# TWINNING CONTRACT

# **Support to Statistics**

# Kosovo

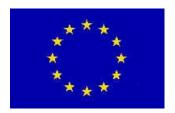

# **MISSION REPORT**

on

# Information Technology System and Dissemination Development of Dissemination Database II

# Component no 4.5.2

Mission carried out by Jesper Ellemose Jensen and Annegrete Wulff, Statistics Denmark 9-12 September 2014

Author's name, address, e-mail (keep the relevant information)

Annegrete Wulff
Statistics Denmark
Sejrøgade 11
DK-2100 Copenhagen Ø
Denmark
Tal: +45 30173155

Tel: +45 39173155 Email: awu@dst.dk

Jesper Ellemose Jensen Statistics Denmark Sejrøgade 11 DK-2100 Copenhagen Ø Denmark

Tel: +45 39173244: Email: jej@dst.dk

# **Table of contents**

| Executive Summary                                           | 4 |
|-------------------------------------------------------------|---|
| 1. General comments                                         |   |
| 2. Assessment and results                                   |   |
| 3. Conclusions and recommendations                          |   |
| Annex 1. Terms of Reference                                 |   |
| Annex 2. Program, - September 2014                          |   |
| Annex 3. Persons met.                                       |   |
| Annex 4 Creation of PX-File with two digit trade statistics |   |

# **List of Abbreviations**

KAS Kosovo Agency for Statistics

ToR Terms of Reference

# **Executive Summary**

This activity was originally scheduled and planned to be co-located and conducted side by side to an activity regarding Geographic Information Software. As the KAS staff member on GIS was not available for the scheduled period this part of the ToR was canceled. The activities regarding GIS will be carried out at a later time- but most likely not before early 2015.

It was agreed that staff from IT and Dissemination units should present a prototype of the PX-Web solution on the user meeting to be conducted by KAS on October 22.

It is stressed by the consultants that IT and Dissemination can't make an internet database alone. It must be made in corporation with the statistical subject matter units. It is therefore imperative that KAS creates a project group that takes responsibility for the procedures, coordination and availability of data.

On the KAS website data is currently available as old fashion PDF publications and as Excel files. The Excel files are not updated to the same time as the Excel files. This reflects badly on the public image and professionalism of KAS. KAS is therefore encouraged to either remove the Excel files totally or make sure they are simultaneously updated with the same content / periods as the PDF files. When the database is ready the Excel files should be removed totally.

Annex 4 contains a detailed step by step description of the work need to produce PX-files with trade data. PX-files and the basic excel files used in the Annex 4 example are part of the report, but will not be published on the project website- www.dst.dk/kosovo.

## 1. General comments

This mission report was prepared within the Twinning Project "Support to Statistics". It was the second mission to be devoted to Improvement of Internet Dissemination (4.5.2) within Component 4 of the project.

The concrete objectives of the mission were:

- Finalising the PX-Web pilot installation.
- Quality assurance of produced files. During activity 4.5.1 it was agreed that KAS should install PX-web on a virtual web server. BC and MS staff will finalize this installation. A number of files were produced (see Annex to mission report from 4.5.1 Ellemose Jensen and Wulff.) these files will be further developed. Currently trade data for Kosovo is also disseminated by the customs and tax authority. The functionality of this solutions will also be discussed
- The mission was planned to be a mixed mission with the GIS 4.3.2. However the GIS part did not take place because of other activities by the KAS GIS expert.

The consultant would like to express their thanks to all officials and individuals met for the kind support and valuable information which he/she received during the stay in Kosovo, and which highly facilitated the work of the consultant.

This views and observations stated in this report are those of the consultants and do not necessarily correspond to the views of EU, KAS or Statistics Denmark.

# 2. Assessment and results

## Training during the activity

During the mission the KAS staff was trained in the production routines for creating tables from Excel. Editing metadata in PX-Edit, adding footnotes and cell notes and creating multi lingual files was discussed and demonstrated.

#### Language

For political and strategic reasons statistical tables and the user interface of the web application should be available in 3 languages (Albanian, Serbian and English). A translation of the user interface into Albanian is most likely to be available from the Albanian Statistical office. The user interface has been translated into Serbian in a Twinning project with the statistical offices in Bosnia-Herzegovina. However this translation is based on the Serbian Cyrillic charset. For various reasons the Serbian Cyrillic translation is not applicable to the situation in KAS. KAS must either translate the interface themselves to Serbian Latin or if the no resources are available the Twinning project can source an external translator to do the work. However the translation must then be tested and correct by someone in Dissemination / IT to ensure that the translation is appropriate for the context.

#### **Central administration**

It was discussed and agreed that a central administration of the database is required, and that the statistical units are expected to create and be responsible for the data files and the continuous updates. The metadata will be created in cooperation between the statistical production units and the PX-Web database administrator.

#### Standardised metadata

In order to get standardised metadata it was suggested that a list with global variables (municipalities, settlements, age, sex etc.) is agreed where codes and spelling of the single values are unique. This is

important to keep coherence across the database. More examples of not unique codes or texts were discovered during the work with creating PX-files from the Excel files found on the KAS website.

This type of inconsistencies in public available data needs to be found and to be fixed as soon as soon as possible. PX-Edit is an excellent tool as it clearly identifies this type of inconsistencies.

The standard list of metadata must of cause be prepared in the 3 different languages (Albanian, Serbian – Latin and English) required by KAS.

#### Content of initial PX-Web database - CPI

It was agreed to start the building of the PX-web database with the most used statistics: monthly CPI and External Trade. During the mission an example of a CPI table (without data) was created in Albanian and English.

#### Content of initial PX-Web database -Trade

KAS produces foreign trade statistics using the EuroTrace soft<sup>1</sup>.

The import/export table with about 200 countries and 98 commodities was prepared, so was the8 digits HS commodities with import/export for 2 years taken from EuroTrace. It was demonstrated how a table can be updated with a new period.

The active use of the keyword Elimination was exemplified, meaning that a variable is eliminated, and the user do not need to make selections from that (Typical a total will give the eliminated value).

Trade is usually disseminated at 2, 4, 6 and 8 digit levels. Data at the 2 digit level can easily be converted to PX-Web and presented on the internet. Extracting data at a more detailed level (4,6, and 8 digits) is more difficult and time consuming mainly doo to the lack of performance from the Eurotrace software. A detailed example of creating a PX-file with two digit foreign trade data is attached to this report as Annex4.

#### Content of initial PX-Web database - Census data

It was discussed from which sources it would be best to get data to describe the population in Kosovo. Data from the 2011 Population and Housing Census is available from the KAS website in a system known as DaWinci. As this solution is not particularly user friendly user would benefit from this data being available in PX-Web.

Retrieving data from the existing DaWinci database is not a solution, as the data cannot be retrieved into one single file. Instead a file from each municipality/settlement must be created which is both time consuming and a source for errors. It will therefore be more efficient to go back to the source / original data that was originally loaded into DaWinic.

#### Virtual Server

PX-Web was installed on a virtual server at KAS. This installation will allow It and Dissemination units to showcase the solution to other staff members of KAS,

The database was prepared wih KAS logo and subject area folders (12, however, only two will hold tables so far).

#### **Differences on current website**

When looking for data on CPI in a machine readable form on the KAS website English speaking users will find this amount of information.

<sup>&</sup>lt;sup>1</sup> Eurotrace software is provided by Eurostat free of charge for collection, cleaning and compilation of trade statistics.

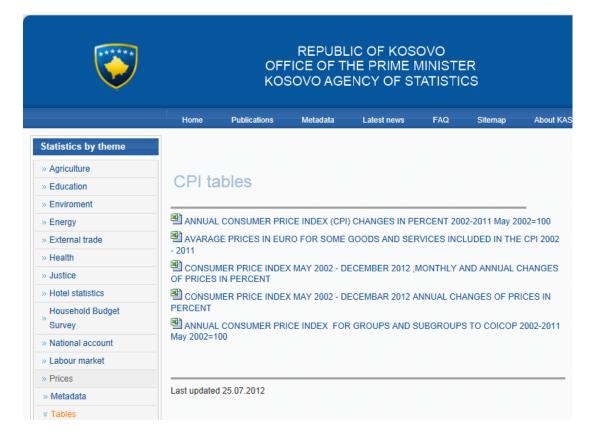

Indicating that no data has been published since the middle of 2012.

However the english speaking users consults the list of publications this is the available information.

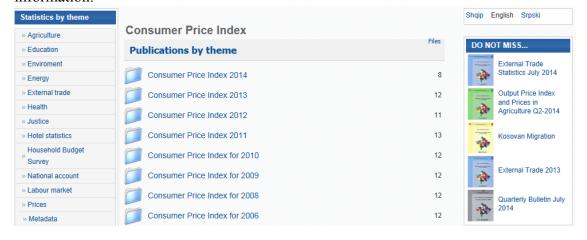

It is of cause positive that the CPI is published every month and available on the internet as PDF. But it's nearly impossible for users to use the CPI in their own calculations over time as it is simply impossible to extract the data from the PDF documents. That the PDF files and Excel files are not in sync confuses the users and KAS look uncoordinated. It is important that Dissemination and the subject matter units take a common responsibility to ensure that data is updated and of the highest quality.

# 3. Conclusions and recommendations

The KAS staff shows interest and competence in setting up the software, the server as well as understanding what's necessary to create tables for an output database.

What is needed is an organisation around the cooperation with the statistical units, who will be responsible for updating the internet files.

It should not be neglected, as the on-line service is/will be the far most interesting for the users to consult if the need to work with data. Today the pdf-publications are more updated in files on the web.

KAS should strive having 2-4 tables ready for demonstration at the user meeting currently scheduled for 22 October 2014.

Next mission is expected in the beginning of 2015

| It, statistical units and     | 25 September | Meets once a week until end |  |  |
|-------------------------------|--------------|-----------------------------|--|--|
| Dissemination Planning group  |              | December, then monthly to   |  |  |
| established                   |              | follow up plans and         |  |  |
|                               |              | development                 |  |  |
| Standard lists of structural  | 1 October    |                             |  |  |
| metadata agreed               |              |                             |  |  |
| Prioritising the input tables | 25 September |                             |  |  |
| 4 tables ready for demo       | 15 October   |                             |  |  |
| PX-web interface in Albanian  |              |                             |  |  |
| PX-web interface in Serbian   |              | The project could pay       |  |  |
| (latin)                       |              | translation                 |  |  |

# **Annex 1. Terms of Reference**

# **Terms of Reference:**

Component 4: Information Technology System and Dissemination

Activity 4.3.2a&4.5.2: Combined mission: 1. Strategy for presentation of geographic information and 2.

Development of Dissemination Database II – Organization of workflows and update

procedures

**Scheduling:** 

Tor –ready date: 1 September 2014

Start / end of activity: 9 September – 12 September 2014

Reporting time: 19 September 2014

## Mandatory result of the component:

| Mandatory<br>Result                           | Intervention logic                                                                | Benchmarks                                                                                                    | Sources of information                                                                                                    | Assumptions                                                                                                    |
|-----------------------------------------------|-----------------------------------------------------------------------------------|----------------------------------------------------------------------------------------------------|----------------------------------------------------------------------------------------------------|----------------------------------------------------------------------------------------------------|
| Mandatory<br>Result 4.2,<br>4.3, and<br>4.5.2 | Developing IT system and Web dissemination  Development of Dissemination Database | KAS website and its user-friendliness improved by 8th project quarter     Dissemination database installed and available to the public by 7th project quarter.     Mission report uploaded on project homepage     Recommendations on future work discussed and work plan updated     Description of workflows / work share between IT staff, Dissemination staff and subject matter statisticians discussed | <ul> <li>KAS website</li> <li>Dissemination database</li> <li>Twinning quarterly reports</li> <li>Mission Reports</li> </ul> | Sufficient absorption capacity     Functioning IT-technology     Low turn-over of staff involved in implementation     Staff works on project related tasks in between missions |

#### Subject / purpose of activity: 4.3.2a activity

Description of current state of play regarding the use of GIS software to improve dissemination via the website.

## Expected output of the 4.3.2a activity

Activity 4.3.2a will ensure the following outputs:

Mission report with detailed review of the current and future use of GIS software for dissemination at KAS and recommendations on future work. KAS will brief the MS experts on the current strategy for the use of GIS within KAS.

KAS will brief the MS experts on the current techical platform used for GIS and problems that may be associated with it

The MS -experts will brief KAS staff on Member States strategies on GIS and on Eurostat plans for this issue.

KAS and the MS representatives will generate a roadmap agreeing on the strategy for the use of GIS in the future years.

### Subject / purpose of activity: 4.5.2 activity

Finalising the PX-Web pilot installation. Quality assurance of produced files. During activity 4.5.1 it was agreed taht KAS should install PX-web on a virtual web server. BC and MS staff will finalize this installation. A number of files were produced (see Annex to mission report from 4.5.1 - Ellemose Jensen and Wulff.) these files will be further developed. Currently trade datafor Kosovo is also dissemianted by the customs and tax authority. The functionality of this solutions will also ve discussed.

Updated work plan for the implementation of the dissemination database. Description of workflows and work share between IT, dissemination and subject matter statisticians

## Expected output of the 4.5.2 activity

Activity 4.5.2 will ensure the following outputs:

KAS and the MS representatives will agree on a updated work plan for the implementation of the dissemination database. Including who will do what before the next mission.

The plan must esnsure that a demonstration version of PX-Web version data on trade and consumer prices can be made externally available before the end of November 2014.

### **KAS** resources:

- 1. Mr. Burim Limolli, Head of IT Division, burim.limolli@rks-gov.net KAS
- 2. Mr. Idriz Shala, GIS expert, idriz.shala@rks-gov.net, KAS
- 3. Mr. Dardan Gjoshi, IT Administrator, dardan.gjoshi@rks-gov.net, KAS
- 4. Mr. Mentor Shala, Software Developer, mentor.shala@rks-gov.net, KAS
- 5. Mr. Liridon Uka, IT Expert, <u>liridon.uka@rks-gov.net</u>, SIDA
- 6. Ms. Hazbije Qeriqi, Communication Officer, hazbije.geriqi@rks-gov.net, KAS
- 7. Ms. Drita Sylejmani, Dissemination Officer, Drita.sylejmani@rks-gov.net, KAS

# **KAS Twinning team:**

Project Leader Mr. Ilir T. Berisha, Director of Economic Statistics and National Accounts, Ilir.T.Berisha@rks-gov.net

RTA Counterpart Ms. Teuta Zyberi, International Relations Officer, teuta.zyberi@rks-gov.net

#### **Member state resources:**

Ms Annegrete Wulff, Head of Divisiom, Statistics Denmark, <a href="mailto:awu@dst.dk">awu@dst.dk</a> Mr Jesper Ellemose Jensen, Chief Adviser , Statistics Denmark, <a href="mailto:jej@dst.dk">jej@dst.dk</a> Mr Troels Vestergaard, Head of Section, Statistics Denmark, <a href="mailto:tav@dst.dk">tav@dst.dk</a>

#### **Twinning ressources:**

Mr Per Knudsen, RTA, <u>pkn@dst.dk</u> Ms Nora Zogaj, RTA assistant, <u>nzogaj@yahoo.com</u>

### **Background**

The AGA report 2012 states that there is a strong need to improve KAS' website to make it a more user-friendly and flexible dissemination tool.

Component 4 within the Twinning Project has three mandatory results to meet these needs: Tender specification for internal network (Handled by SIDA) KAS website and user friendliness improved Dissemination Database installed and available

In general the activities in component 4 will address the following issues:

- Improve web dissemination for selected statistics including improvement of ASK' website to make it a more user-friendly and flexible dissemination tool;
- Develop guidelines for the design of tables and graphs, also to be applied for dissemination on the web;
- Develop a dissemination database, including more complete metadata covering different aspects related to data quality;
- Develop a strategy and recommendations for presentation of geographic visualizing statistics
- Updated work plan for the implementation of the dissemination database
- Description of workflows and work share between IT, dissemination and subject matter statisticians

## Activities to be undertaken in preparation for the mission:

List of attached documents

- Adapted Global Assessment report (AGA)
- Program of official statistics 2013 -2017
- Strategic Development Plan 2009- 2013
- Swedish Support to Statistics development at the Kosovo Agency of Statistics
- ICT in the Kosovo National Statistical System Baseline review and Recommendations for development (Dekker)

# Annex 2. Program, - September 2014

| Day | Place | Time    | Event                                                                        |
|-----|-------|---------|------------------------------------------------------------------------------|
|     |       |         |                                                                              |
| 1   | KAS   | 09:30   | Introductory remarks to this part of component 4                             |
|     |       | 09:45   | KAS will brief the experts on the current state of the use of GIS within KAS |
|     |       | 10:30   | Coffee                                                                       |
|     |       | 11:00   | KAS will have a presentation about National Geoportal                        |
|     |       | 11:30   | Lunch                                                                        |
|     |       | 13:00   | MS; GIS in Statistics Denmark- the organization of the                       |
|     |       |         | work and the data sources.                                                   |
|     |       | 14:30   | Coffee                                                                       |
|     |       | 15:00 - | Preparing the program for the rest of the week                               |
|     |       | 16:00   |                                                                              |
|     |       |         |                                                                              |
| 2   | KAS   | 09:00-  | Continued development of Dissemination Database                              |
|     |       | 16:00   | Continued knowledge sharing on GIS subjects                                  |
| 3   | KAS   | 09:00-  | Continued development of Dissemination Database                              |
|     |       | 16:00   | Continued knowledge sharing on GIS subjects                                  |
| 4   | KAS   | 09:00-  | Agreeing on recommendations, time plan and implied work                      |
|     |       | 12:00   | program for BC on GIS and dissemination database                             |
|     |       |         | Report writing                                                               |
|     |       |         | Debriefing: Experts, KAS Project Leader, Component                           |
|     |       |         | Leader, and RTA                                                              |

12 of 26

# **Annex 3. Persons met**

# KAS:

- 1. Mr. Burim Limolli, Head of IT Division, burim.limolli@rks-gov.net KAS
- 2. Mr. Mentor Shala, Software Developer, mentor.shala@rks-gov.net, KAS
- 3. Ms. Drita Sylejmani, Senior Dissemination Officer, drita.sylejmani@rks-gov.net, KAS
- 4. Mr. Bekim Canolli, Head of Methodology Division; bekim.canolli@rks-gov.net, KAS
- 5. Ms. Mensure Cerkezi, External Trade Officer, mensure.cerkezi@rks-gov.net, KAS

# RTA Team:

Per Knudsen, RTA Nora Zogaj, RTA Assistant

# Annex 4. Creation of PX-File with two digit trade statistics

To create a PX-file with foreign trade data on 2 digit level, the data must be extracted from the Eurotrace software and into Excel. The associated Excel file will look like this.

The file is called EX\_IM 2013 by 2 dig. // You know more about Eurotrace than I do so you should develop you own documentation of the extraction-//

| I rade I ype | otal rade    | G:          |           |            |           |             |           |                       |           |            |              |
|--------------|--------------|-------------|-----------|------------|-----------|-------------|-----------|-----------------------|-----------|------------|--------------|
| Year         | 2013:        |             |           |            |           |             |           |                       |           |            |              |
| UnitsXK      | tutusu:      |             |           |            |           |             |           |                       |           |            |              |
| Office       | tot office3: |             |           |            |           |             |           |                       |           |            |              |
| CustProc     | tutucpc:     |             |           |            |           |             |           |                       |           |            |              |
| TrspMode     | modtot201    | 3:          |           |            |           |             |           |                       |           |            |              |
| ======       | ==           |             |           |            |           |             |           |                       |           |            |              |
| Commodity    | 01:CHAPT     | ER 1 - LIVE | 02:CHAPT  | ER 2 - MEA | 03:CHAPT  | ER 3 - FISH | 04:CHAPT  | ER 4 - DAIF           | 05:CHAPT  | ER 5 - PRO | 06:CHAPTER   |
| PartnerC \   | NetWeight    | StatValue:  | NetWeight | StatValue: | NetWeight | StatValue:  | NetWeight | StatValue:            | NetWeight | StatValue: | NetWeight St |
| AD:ANDOI     | 0            | 0           | 0         | 0          | 0         | 0           | 0         | 0                     | 0         | 0          | 0            |
| AE:UNITEI    | 0            | 0           | 0         | 0          | 0         | 0           | 0         | 0                     | 0         | 0          | 0            |
| AF:AFGH/     | 0            | 0           | 0         | 0          | 0         | 0           | 0         | 0                     | 0         | 0          | 0            |
| AG:ANTIG     | 0            | 0           | 0         | 0          | 0         | 0           | 0         | 0                     | 0         | 0          | 0            |
| AI:ANGUIL    | 0            | 0           | 0         | 0          | 0         | 0           | 0         | 0                     | 0         | 0          | 0            |
| AL:ALBAN     | 0            | 0           | 1.004     | 5.706      | 0         | 0           | 203.074   | 107.024               | 0         | 0          | 0            |
| AM:ARME      | 0            | 0           | 0         | 0          | 0         | 0           | 0         | 0                     | 0         | 0          | 0            |
| AN:NETHE     | 0            | 0           | 0         | 0          | 0         | 0           | 0         | 0                     | 0         | 0          | 0            |
| AO:ANGO      | 0            | 0           | 0         | 0          | 0         | 0           | 0         | . 0                   | . 0       | 0          | 0            |
| AQ:ANTAF     | 0            | 0           | 0         | 0          | 0         | 0           | 0         | ktangulært <b>o</b> k | 11p       | 0          | 0            |
| AR:ARGEI     | 0            | 0           | 0         | 0          | 0         | 0           | 0         | 0                     | 0         | 0          | 0            |
| AS:AMER      | 0            | 0           | 0         | 0          | 0         | 0           | 0         | 0                     | 0         | 0          | 0            |
| AT:AUSTR     | 0            | 0           | 0         | 0          | 0         | 0           | 0         | 0                     | 0         | 0          | 3.200        |
| AU:AUSTF     | 0            | 0           | 0         | 0          | 0         | 0           | 0         | 0                     | 0         | 0          | 0            |
| AW:ARUB      | 0            | 0           | 0         | 0          | 0         | 0           | 0         | 0                     | 0         | 0          | 0            |
| AZ:AZERE     |              | 0           | 0         | 0          | 0         | 0           | 0         | 0                     | 0         | 0          | 0            |
| BA:BOSNI     |              | -           | 0         | 0          | 0         | 0           | 0         | 0                     | 0         | 0          | 0            |
| BB:BARB/     |              | 0           | 0         | 0          | 0         | 0           | 0         | 0                     | 0         | 0          | 0            |
| BD:BANGI     |              | -           | 0         |            | 0         | 0           | 0         | 0                     | 0         | _          | 0            |
| BE:BELGI     |              |             | 0         | 0          | 0         | 0           | 0         | 0                     | 0         | 0          | 0            |
| ▶ № IM       | EX She       | eet3 🧷 📆    |           |            |           |             |           |                       |           |            | Ш            |

The file is in principle "well structured" and suitable for reading by PX-Edit with commodities in the head (columns) and countries in the stub (rows).

The extraction information from Eurotrace at the beginning and end of the file must be removed. PX-Edit will only read a single tab from an Excel file. In this case there are two tabs (IM and EX).

To easily read the file it is therefore recommendable to rearrange the Excel file (use copy paste to a new file). It should look like this:

| 1  | А                               | В           | С    | D         | Е           | F         | G          | Н         | 1           | J         | K           |
|----|---------------------------------|-------------|------|-----------|-------------|-----------|------------|-----------|-------------|-----------|-------------|
| 1  | Import and Export - Main Chapte | rs 2 Digits |      |           |             |           |            |           |             |           |             |
| 2  | Commodity                       |             |      | 01:CHAPT  | ER 1 - LIVE | 02:CHAPT  | ER 2 - ME  | 03:CHAPT  | ER 3 - FISI | 04:CHAPT  | ER 4 - DAII |
| 3  | Unit                            |             |      | NetWeight | StatValue:  | NetWeight | StatValue: | NetWeight | StatValue:  | NetWeight | StatValue:  |
| 4  | PartnerC \ Indicators           | Trade       | Time | 0         | 0           | 0         | 0          | 0         | 0           | 0         | 0           |
| 5  | AD:ANDORRA                      | Import      | 2013 | 123       | 3.741       | 0         | 0          | 0         | 0           | 0         | 0           |
| 6  | AE:UNITED ARAB EMIRATES         | Import      | 2013 | 0         | 0           | 0         | 0          | 0         | 0           | 0         | 0           |
| 7  | AF:AFGHANISTAN                  | Import      | 2013 | 0         | 0           | 0         | 0          | 0         | 0           | 0         | 0           |
| 8  | AG:ANTIGUA AND BARBUDA          | Import      | 2013 | 0         | 0           | 0         | 0          | 0         | 0           | 0         | 0           |
| 9  | AI:ANGUILLA                     | Import      | 2013 | 0         | 0           | 0         | 0          | 46.573    | 187.684     | 630.351   | 504.650     |
| 10 | AL:ALBANIA                      | Import      | 2013 | 0         | 0           | 0         | 0          | 0         | 0           | 0         | 0           |
| 11 | AM:ARMENIA                      | Import      | 2013 | 0         | 0           | 0         | 0          | 0         | 0           | 0         | 0           |
| 12 | AN:NETHERLANDS ANTILLES         | Import      | 2013 | 0         | 0           | 0         | 0          | 0         | 0           | 0         | 0           |
| 13 | AO:ANGOLA                       | Import      | 2013 | 0         | 0           | 0         | 0          | 0         | 0           | 0         | 0           |
| 14 | AQ:ANTARCTICA                   | Import      | 2013 | 0         | 0           | 0         | 0          | 261.841   | 430.287     | 0         | 0           |
| 15 | AR:ARGENTINA                    | Import      | 2013 | 0         | 0           | 0         | 0          | 0         | 0           | 0         | 0           |
| 16 | AS:AMERICAN SAMOA               | Import      | 2013 | 73.895    | 153.440     | 40.257    | 92.907     | 0         | 0           | 266.247   | 844.439     |
| 17 | AT:AUSTRIA                      | Import      | 2013 | 0         | 0           | 68.852    | 232.397    | 0         | 0           | 0         | 0           |
| 18 | AU:AUSTRALIA                    | Import      | 2013 | 0         | 0           | 0         | 0          | 0         | 0           | 0         | 0           |
| 19 | AW:ARUBA                        | Import      | 2013 | 0         | 0           | 0         | 0          | 0         | 0           | 0         | 0           |
| 20 | AZ:AZERBAIJAN                   | Import      | 2013 | 0         | 0           | 16.235    | 114.537    | 1.021     | 3.605       | 4.477.774 | 3.500.703   |
| 21 | BA:BOSNIA AND HERZEGOVINA       | Import      | 2013 | 0         | 0           | 0         | 0          | 0         | 0           | 0         | 0           |
| 22 | BB:BARBADOS                     | Import      | 2013 | 0         | 0           | 0         | 0          | 0         | 0           | 0         | 0           |
| 23 | BD:BANGLADESH                   | Import      | 2013 | 0         | 0           | 696.032   | 457.434    | 9.847     | 17.768      | 2.675     | 6.918       |
| 24 | BE:BELGIUM                      | Import      | 2013 | 0         | 0           | 0         | 0          | 0         | 0           | 0         | 0           |

The first cell in the first line should contain the title of the table that we are going to create. On the second line in the first cell – we have the name of the variable *Commodity* (This being the 99 chapters that the trade statistics is aggregated to.) In line 3 (A3) we have a variable called *Unit* (Net Weight and StatValue). In cell A4 we have the variable *Country* (This being the countries that trade with Kosovo).

In column B we now add a new variable to be named as *Trade*. The *Trade* variable will allow us to give the users the possibility of choosing both import and export. For each value of the variable *Country* (each row) the value Import is added in column b. As we have foreign trade data for the year 2013 we will use column C to add *Time* as variable (dimension) to our table also. This excel file (export import 2013) can be read directly by PX-Edit.

To add data for export we can make a copy of all country's and add these as new rows. See the illustration below.

|     | A                         | В      | С    | D | Е | F     | G     |
|-----|---------------------------|--------|------|---|---|-------|-------|
| 255 | ZW:ZIMBABWE               | Import | 2013 | 0 | 0 | 0     | 0     |
| 256 | ZZ:                       | Import | 2013 |   |   |       |       |
| 257 | AD:ANDORRA                | Export | 2013 | 0 | 0 | 0     | 0     |
| 258 | AE:UNITED ARAB EMIRATES   | Export | 2013 | 0 | 0 | 0     | 0     |
| 259 | AF:AFGHANISTAN            | Export | 2013 | 0 | 0 | 0     | 0     |
| 260 | AG:ANTIGUA AND BARBUDA    | Export | 2013 | 0 | 0 | 0     | 0     |
| 261 | AI:ANGUILLA               | Export | 2013 | 0 | 0 | 0     | 0     |
| 262 | AL:ALBANIA                | Export | 2013 | 0 | 0 | 1.004 | 5.706 |
| 263 | AM:ARMENIA                | Export | 2013 | 0 | 0 | 0     | 0     |
| 264 | AN:NETHERLANDS ANTILLES   | Export | 2013 | 0 | 0 | 0     | 0     |
| 265 | AO:ANGOLA                 | Export | 2013 | 0 | 0 | 0     | 0     |
| 266 | AQ:ANTARCTICA             | Export | 2013 | 0 | 0 | 0     | 0     |
| 267 | AR:ARGENTINA              | Export | 2013 | 0 | 0 | 0     | 0     |
| 268 | AS:AMERICAN SAMOA         | Export | 2013 | 0 | 0 | 0     | 0     |
| 269 | AT:AUSTRIA                | Export | 2013 | 0 | 0 | 0     | 0     |
| 270 | AU:AUSTRALIA              | Export | 2013 | 0 | 0 | 0     | 0     |
| 271 | AW:ARUBA                  | Export | 2013 | 0 | 0 | 0     | 0     |
| 272 | AZ:AZERBAIJAN             | Export | 2013 | 0 | 0 | 0     | 0     |
| 273 | BA:BOSNIA AND HERZEGOVINA | Export | 2013 | 0 | 0 | 0     | 0     |
| 274 | BB:BARBADOS               | Export | 2013 | 0 | 0 | 0     | 0     |
| 275 | BD:BANGLADESH             | Export | 2013 | 0 | 0 | 0     | 0     |
| 276 | BE:BELGIUM                | Export | 2013 | 0 | 0 | 0     | 0     |
| 277 | BF:BURKINA FASO           | Export | 2013 | 0 | 0 | 0     | 0     |
| 278 | BG:BULGARIA               | Export | 2013 | 0 | 0 | 0     | 0     |

As long as the export data (from Eurotrac) has the some countries and the same chapters (2 digit values) the data can be inserted from the Excel file using copy – paste.

In screen dump below you can see that some of the texts for the different chapters in the trade statistics are longer that the 200 characters allowed by the PX-format. PX-Edit will just truncate the texts and in PX-Edit you can change them to something shorter.

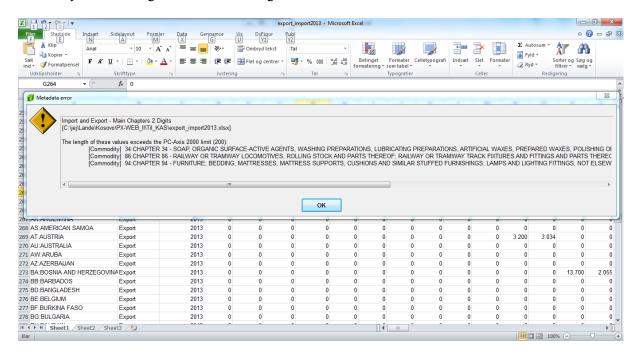

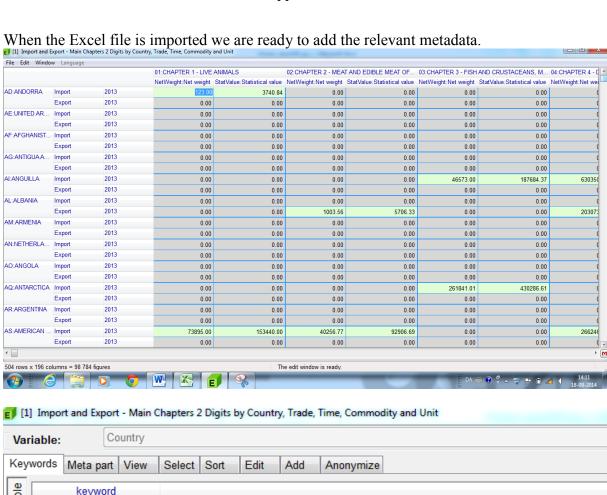

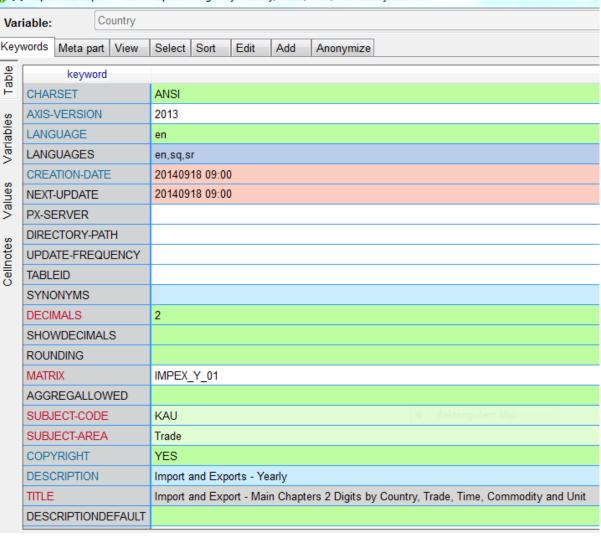

UNITS Kg and Euro

In this case it is especially important to get UNITS correct. If the data is in Tons and million Euros data will be orders of magnitude in error if UNIT is written as Kg and Euro.

How the file (export\_import\_2013.px) is placed on the Web server see report from previous activity and the general documentation of PX-Web as available from <a href="www.scb.se/pc-axis">www.scb.se/pc-axis</a>. When the file is placed on the webserver it should look like this.

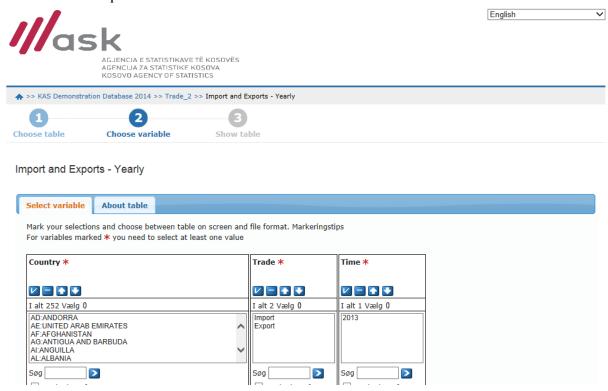

In this table / example (see below) it can be useful to use elimination. The variable *Commodity* can be eliminated to the sum of all commodities thereby giving the user the total import / export for Kosovo. Also variable *Country* can be eliminated to the total of all countries.

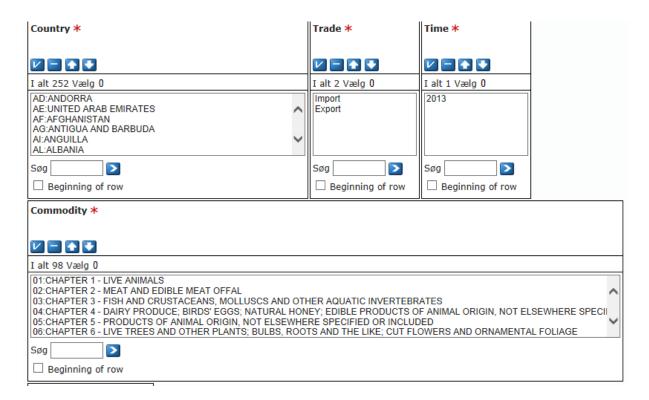

Elimination can be set in the metadata window in PX-Edit:

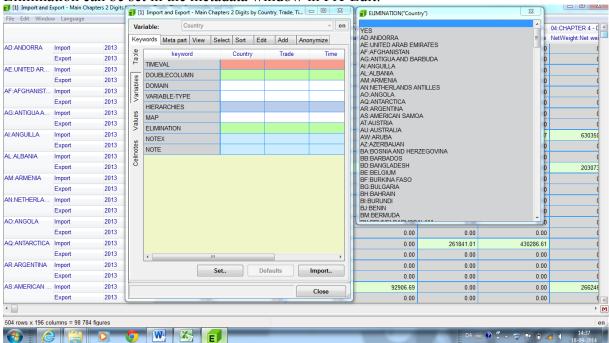

Choose variables and then select YES.

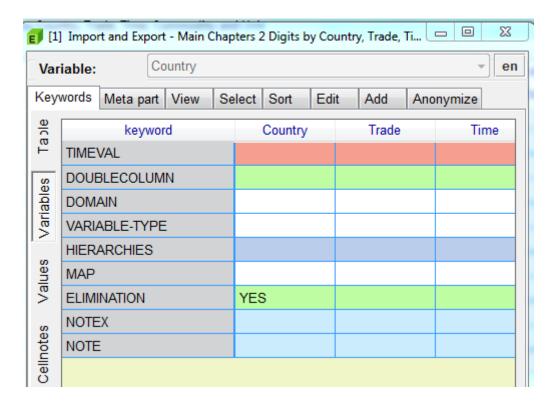

The variable imported as Unit –

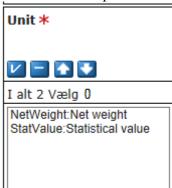

When preparing the PX-file. We took the values directly from Eurotrace giwing us Net weight and Statistical value. Both are meaningless unless you and the user knows if its Kg, Tons, Euros or millions of Euros. You can changes this either in Excel when you prepare the file but perhaps easier in PX-Edit. In the screen shown below ALWAYS remember to click on OK when you have made changes. Otherwise the changes will disappear.

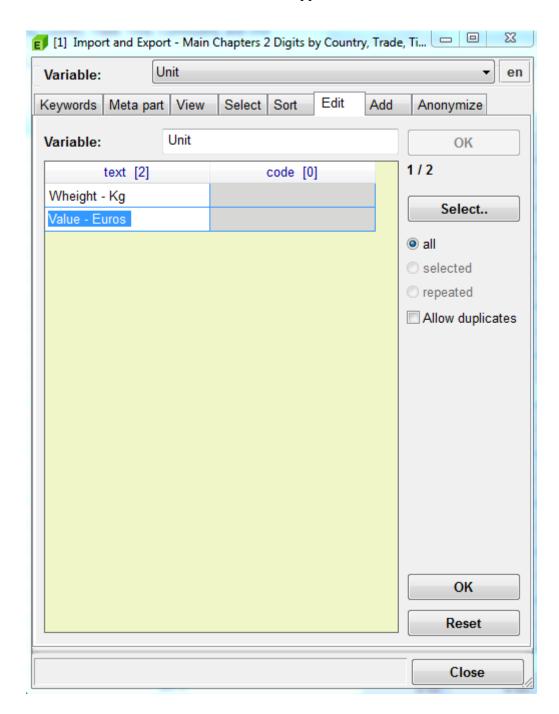

## Adding a new year:

Data for 2012 can be added to the file in 2 different ways. Either by adding import / export data and the year 2012 to the Excel and importing 2012 and 2013 in to PX-Edit as a single file. Copy the rows with county / import and export and the add 2012 so the excel file looks like below. As long as the units, chapters and countries are the same this will work when you copy paste the actual figures from excel.

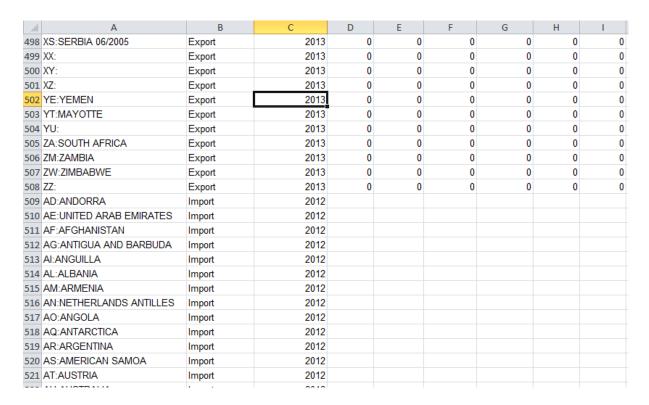

# The file above is saved as export\_import\_2013\_2012. When imported to PX-Wed it looks like the illustration below:

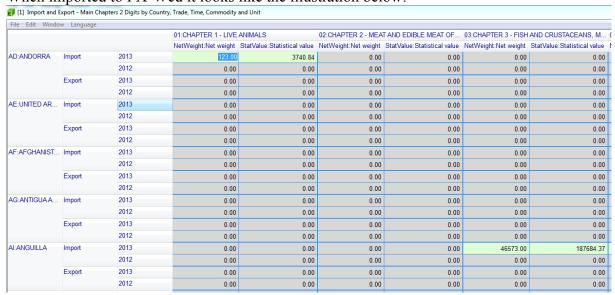

You can reuse the metadata from the first file by importing them:

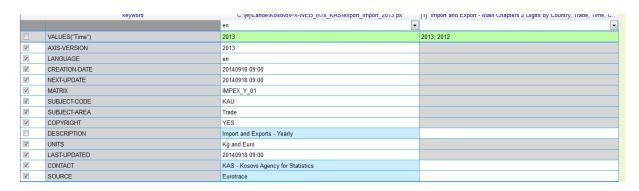

However the additional year can also be added directly in PX-edit. – Use Edit Metadata - > Values -> Add – Empty>

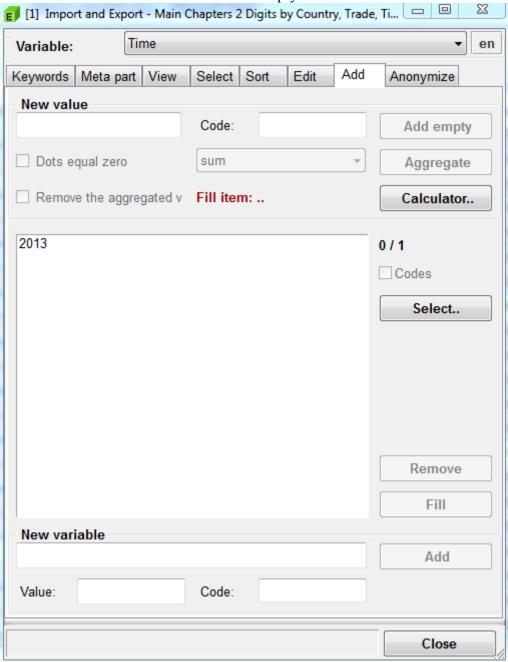

We now have a PX-file that looks like this:

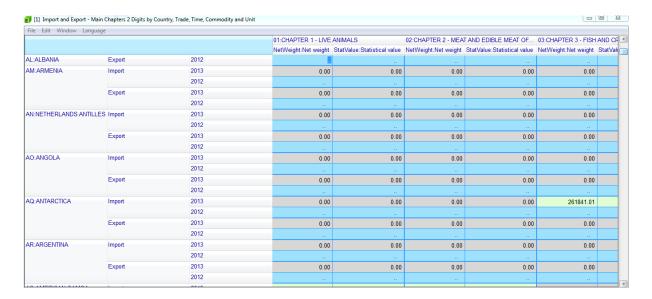

In this structure is nearly impossible to copy-paste the data for 2012. This is an argument for adding the data in Excel and then reusing the metadata from the old file. Especially if you have translated the variable / values into the 3 languages used in Kosovo.

However the structure of the PX-file (head and stub) can be changed so it is easier to copy paste the new data into PX-Edit.

*Edit metadata- >Variables -> View ->* In this window you can move the variables around freely

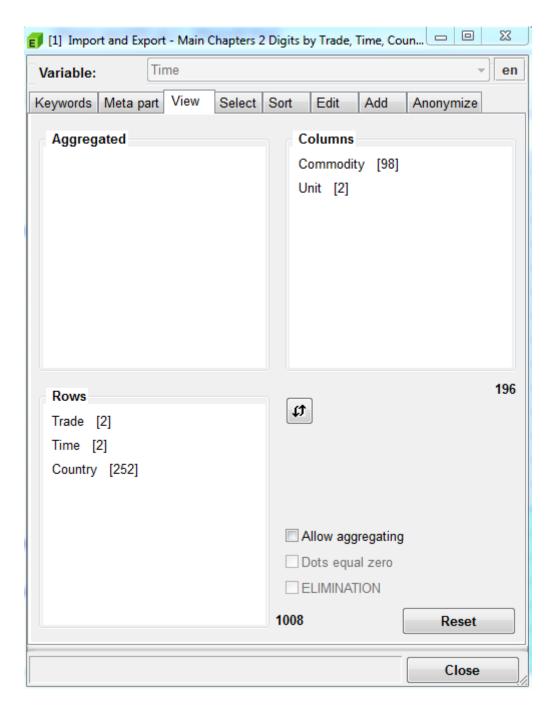

If you arrange the variables like in the illustration above it is possible to copy paste from the Excel file into PX-Edit

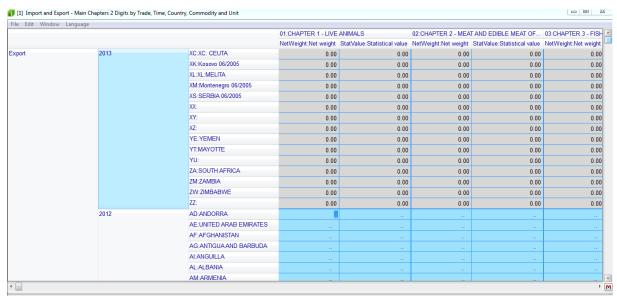

Placing the mouse / marker in the first empty cell Export -2012 - net weight - Andorra will make this cell an anchor for a multiple cell copy from the Excel file.

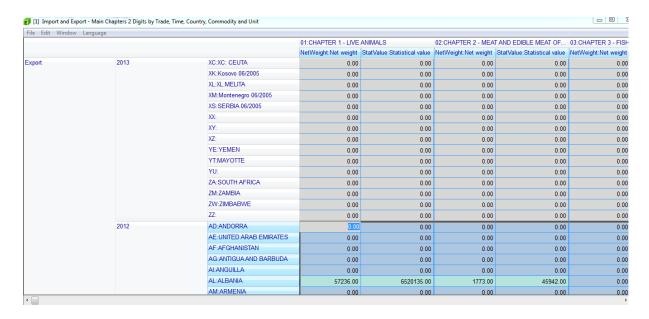

Repeat the process for the import data and save the file. The file is saved as export\_import\_2013\_2012.px